Prašymus dėl atostogų (kasmetinių, nemokamų, papildomų ir kt.), papildomos poilsio dienos, rengiame "SAVITARNOJE": 1. Prie savo savitarnos paskyros jungtis su **Microsoft** (galioja tie patys prisijungimo duomenys kaip jungiantis prie el. pašto)

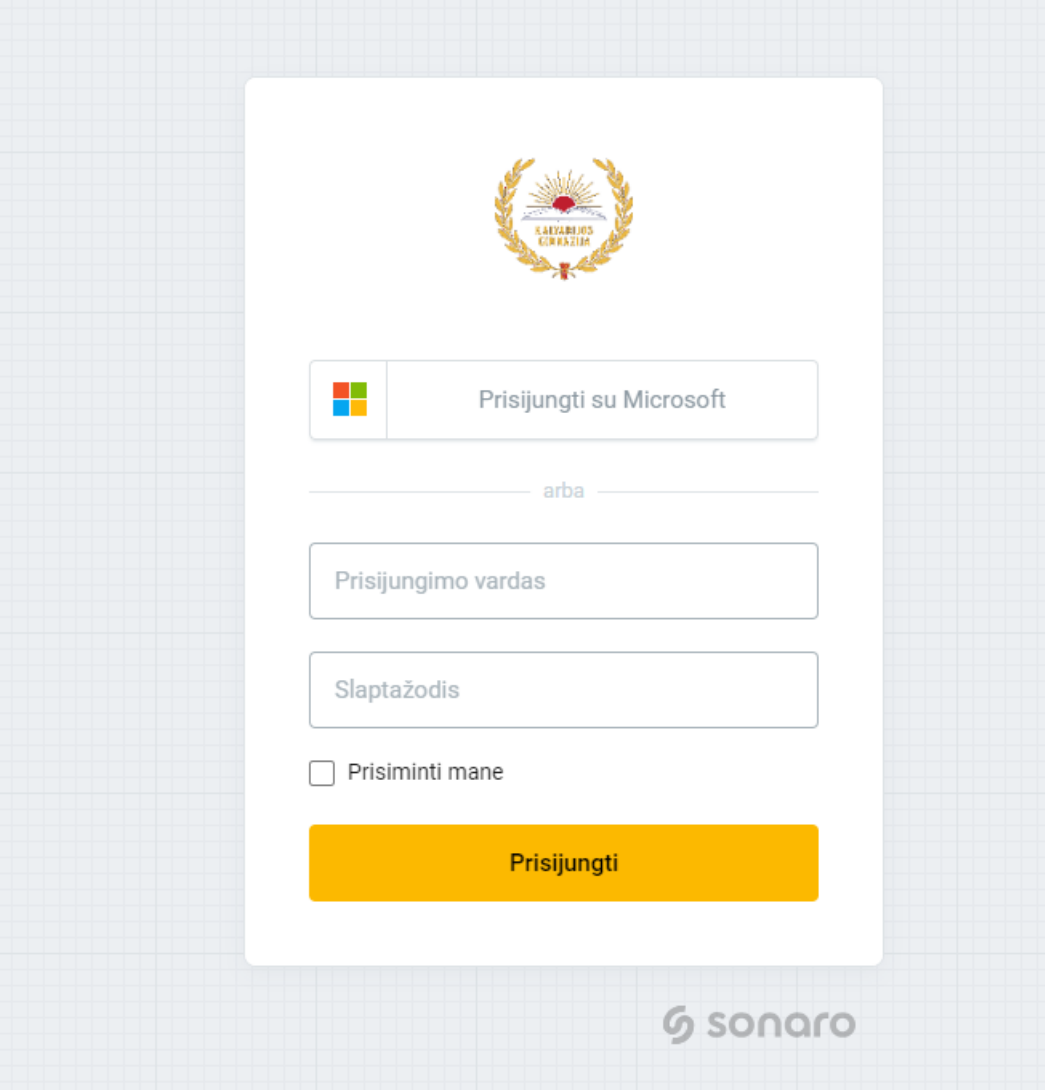

2. PRAŠYMAS ATOSTOGOMS. Pasirinkite modulį "ATOSTOGOS" ir paspauskite mygtuką "SUKURTI":

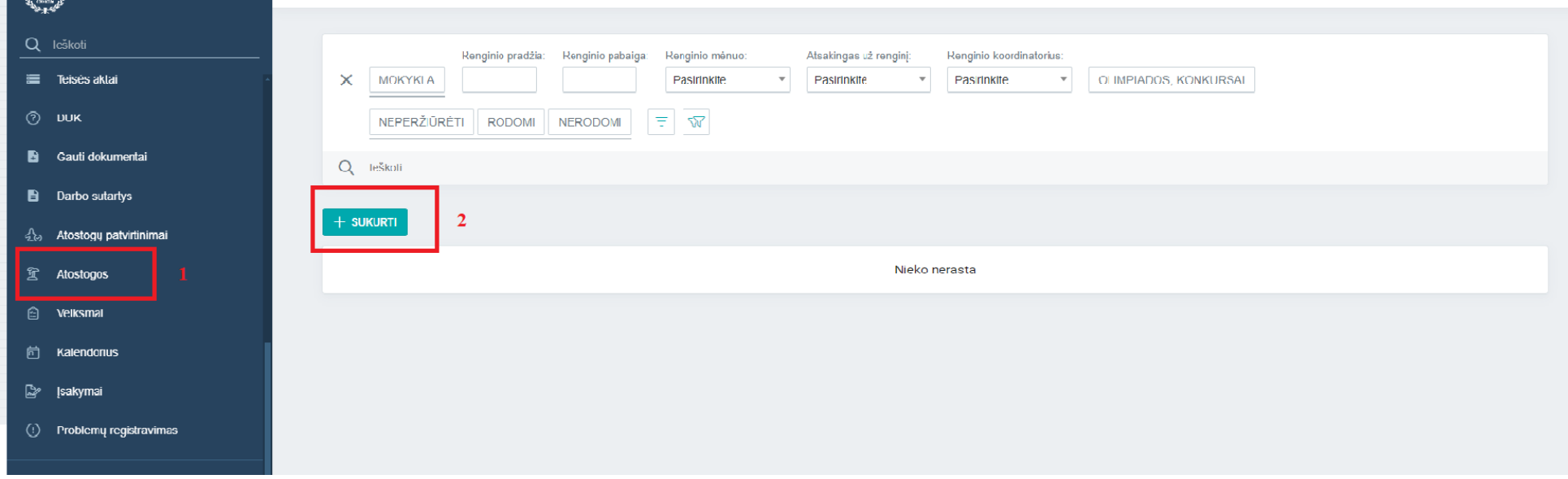

3. Užpildykite dokumento registracijos kortelę (BŪTINA užpildyti laukus, kurie pažymėti raudona žvaigždute, nes jie yra privalomi):

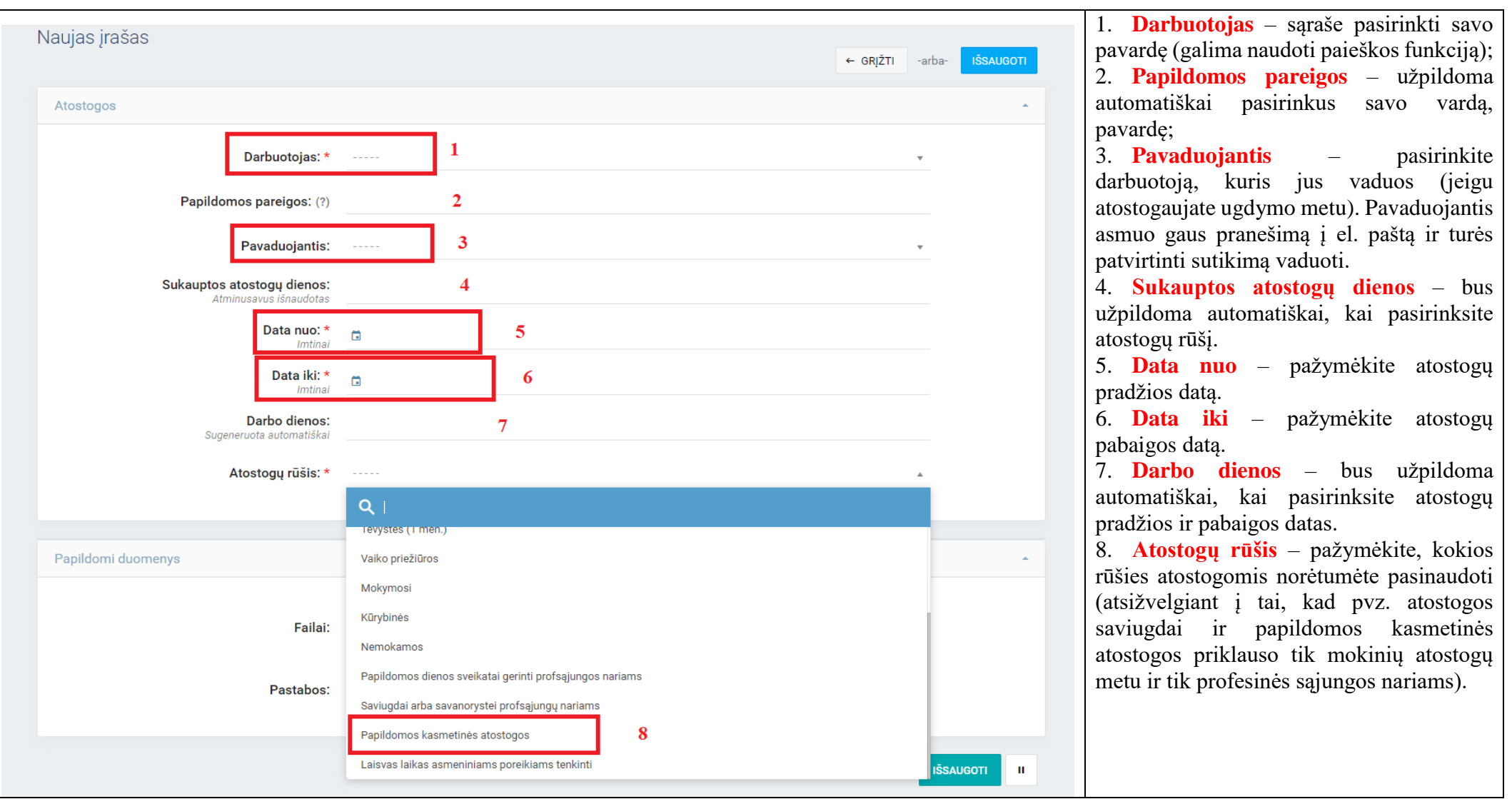

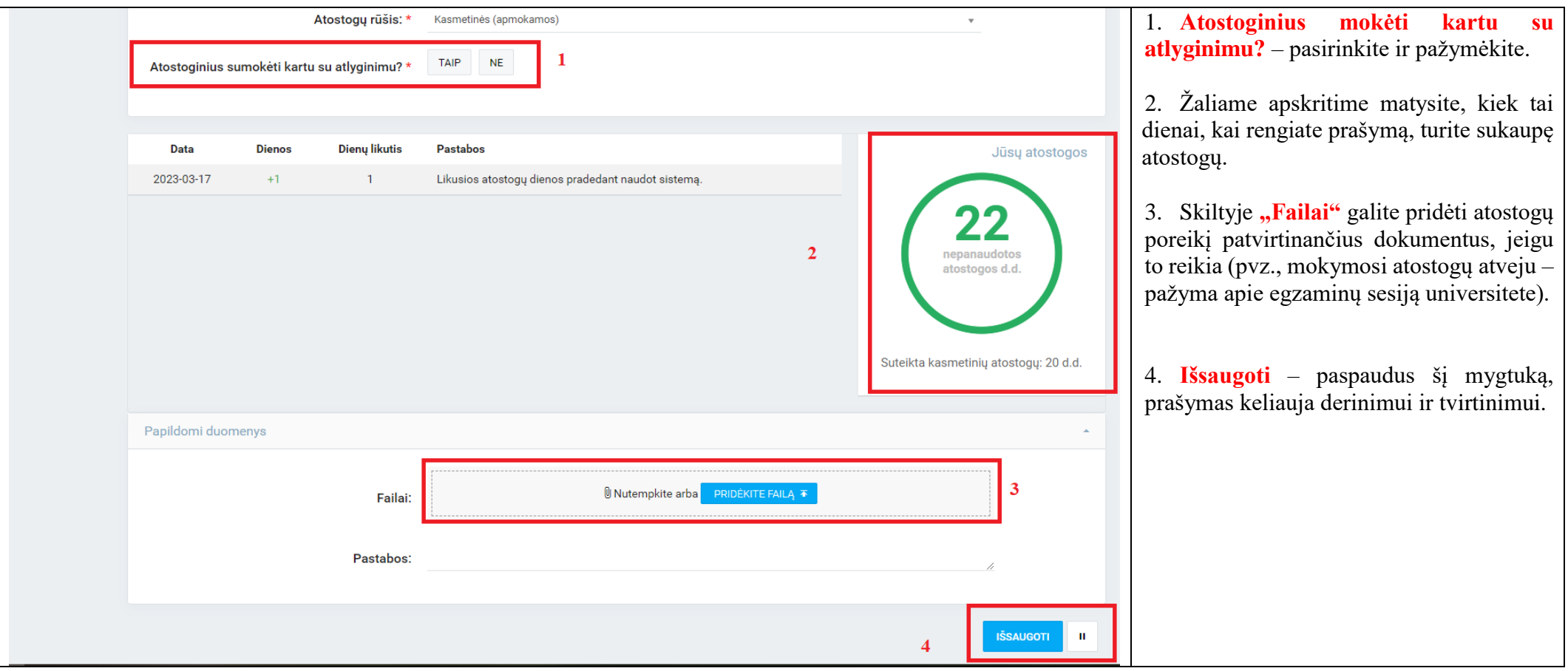

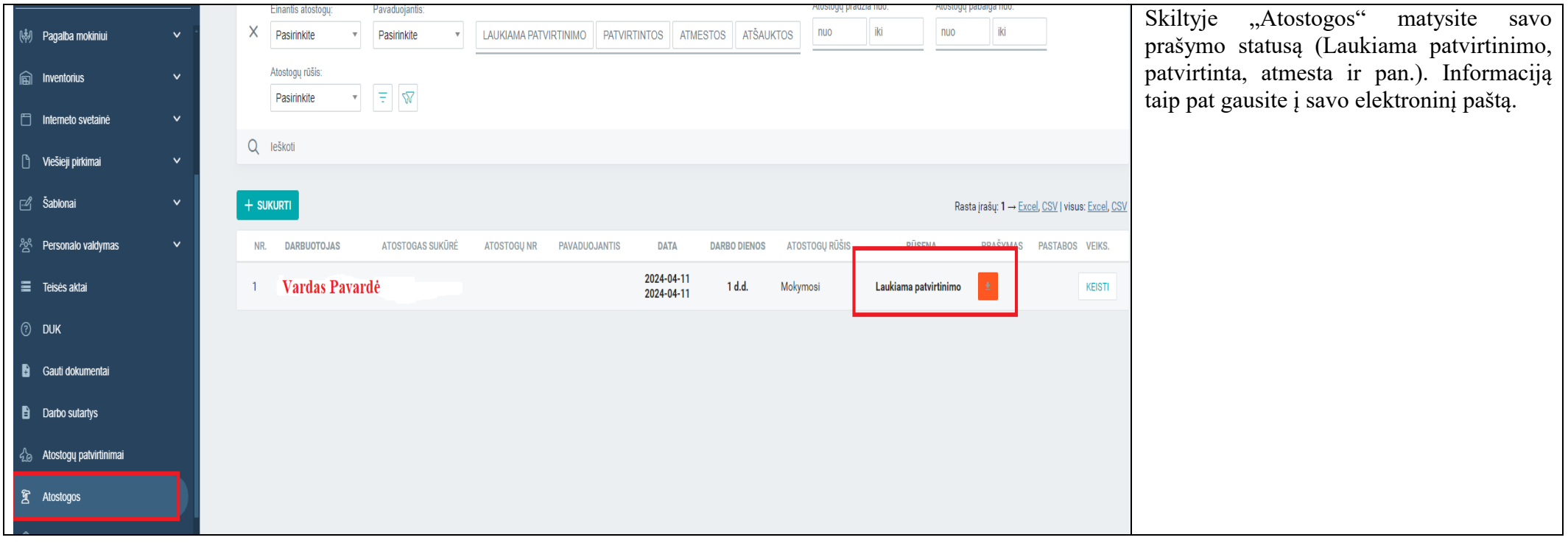

Jeigu kiltų klausimų, ar kažką neaiškiai parašiau, visuomet klauskite, pagelbėsiu kiek galėdama.

Pagarbiai

Jovita